#### **Bad Interpolation TIN (displacement and hole) when too many points inside pixel...**

*2016-03-16 10:46 AM - Olivier ATHIMON*

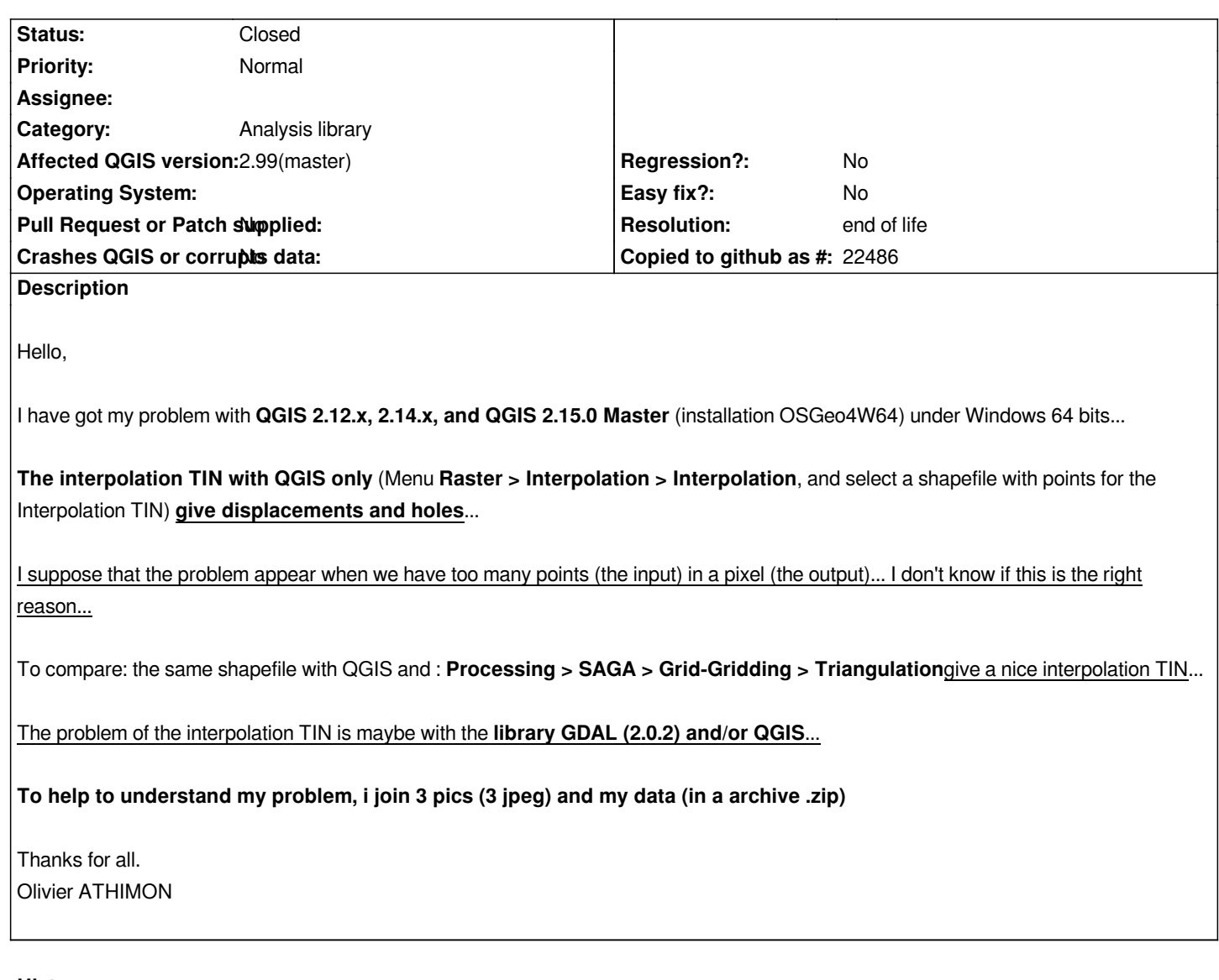

## **History**

# **#1 - 2016-03-17 02:14 PM - Maximilian Krambach**

*- File interpolation.jpg added*

*When trying with evenly distributed OSM data, I (debian testing, qgis 2.14) get a triangle of data (see interpolation.jpg). It is not a case of "too many points per pixel", as it only searches in the center of the pixel.*

*The creation of triangles for the TIN (as seen in "export triangles for the triangulation") seems correct.*

*I think the source is hidden somewhere in "DualEdgeTriangulation::getTriangle"*

*https://github.com/qgis/QGIS/blob/00633811c9ed40cfc4bdbf2ed66cda5b8c081c27/src/analysis/interpolation/DualEdgeTriangulation.cc#L1082*

*which returns false in cases of "too many triangles around".*

*[My way there is something like that:;](https://github.com/qgis/QGIS/blob/00633811c9ed40cfc4bdbf2ed66cda5b8c081c27/src/analysis/interpolation/DualEdgeTriangulation.cc#L1082) interpolation/QgsTINInterpolator.cpp: 47: interpolatePoint --> interpolation/LinTriangleInterpolator.cc : 101: CalcPoint-->*

*(maybe: interpolation/dualedgetriangulation.cc: 477: baseEdgeOfTriangle)*

*I don't fully understand the last two functions.*

## **#2 - 2016-03-20 10:25 AM - Maximilian Krambach**

*I tested it in debug mode. For many points, function DualEdgeTriangulation::baseEdgeOfTriangle (477) is entering an endless loop, which is stopped after 300000 runs with an error code, which is then passed down to other functions; those fail because the triangle searched is "-100"*

BaseEdgeofTriangle iterates through "mHalfEdge" to find 3 points "on the left side" (494). The cou[nter d](https://github.com/qgis/QGIS/blob/00633811c9ed40cfc4bdbf2ed66cda5b8c081c27/src/analysis/interpolation/DualEdgeTriangulation.cc#L477)oes not reach 3, because "else" (538) is triggered, *which resets the counter to 1.*

*As it seems, the error lies between line 538 and 546, maybe in which edge is select[ed ne](https://github.com/qgis/QGIS/blob/00633811c9ed40cfc4bdbf2ed66cda5b8c081c27/src/analysis/interpolation/DualEdgeTriangulation.cc#L494)xt for the leftOf-Test.*

# **#3 - 2016-03-28 06:15 PM - Maximili[an K](https://github.com/qgis/QGIS/blob/00633811c9ed40cfc4bdbf2ed66cda5b8c081c27/src/analysis/interpolation/DualEdgeTriangulation.cc#L538)ram[bac](https://github.com/qgis/QGIS/blob/00633811c9ed40cfc4bdbf2ed66cda5b8c081c27/src/analysis/interpolation/DualEdgeTriangulation.cc#L546)h**

In DualEdgeTriangulation:pointVectorCount there is only one definition of mEdgeInside = 3, if mPointVector.count() == 2 (182).

*The other options (mPointVector.count() 1,3, >3) miss the appropiate mEdgeInside values, which seem to be different, something between 0 and 5.* 

*This value tells baseEdgeofTriangle (477) on which given edge to start searching. Setting it (479) to 3 results in misses, setting it to 2 results in different misses. 1 or 0 result in QGIS crashing because of index error.* 

*So I guess the value has to be updated according to pointVectorCount for all cases.*

#### **#4 - 2016-04-09 10:53 AM - Giovanni Manghi**

- *Priority changed from High to Normal*
- *Target version deleted (Future Release High Priority)*

*@ Maximilian Krambach can you propose a patch?*

## **#5 - 2016-10-20 04:03 AM - Olivier ATHIMON**

*- Assignee set to Even Rouault*

*The problem of TIN Interpolation always exists in QGIS LTR 2.14.7, QGIS 2.16.3 and QGIS 2.17...*

*Any solution Maximilian Krambach?...*

*Maybe, a solution with the interpolation with library gdal??? I request Mister Even Rouault?...*

#### **#6 - 2017-01-02 01:09 AM - Giovanni Manghi**

*- Category changed from 116 to Analysis library*

## **#7 - 2017-01-02 01:27 AM - Giovanni Manghi**

*- Target version set to Version 3.0*

#### **#8 - 2017-05-01 01:05 AM - Giovanni Manghi**

*- Regression? set to No*

#### **#9 - 2017-11-09 03:30 PM - Even Rouault**

- *Assignee deleted (Even Rouault)*
- *Description updated*

## **#10 - 2018-02-15 10:47 AM - Olivier ATHIMON**

- *File Result\_Bad\_interpolation.jpg added*
- *File Parameters.jpg added*

*I have tried the same interpolation TIN with QGIS 3 (exactly QGIS 2.99, QGIS b6ad920404)...*

## *and i get the same problem, a bad interpolation...*

*I join the result (Result\_Bad\_interpolation.jpg) and my parameters (Parameters.jpg) for the tool : Processing > QGIS > Interpolation > Interpolation TIN*

*I used the same input data :***2009\_06\_bathy\_L93\_NGFN.zip** *(joined in my first message)...*

#### **#11 - 2018-03-04 11:12 AM - Giovanni Manghi**

*- Affected QGIS version changed from master to 2.99(master)*

# **#12 - 2019-03-09 03:12 PM - Giovanni Manghi**

*- Status changed from Open to Closed*

*- Resolution set to end of life*

*End of life notice: QGIS 2.18 LTR*

#### *Source:*

*http://blog.qgis.org/2019/03/09/end-of-life-notice-qgis-2-18-ltr/*

# **Files**

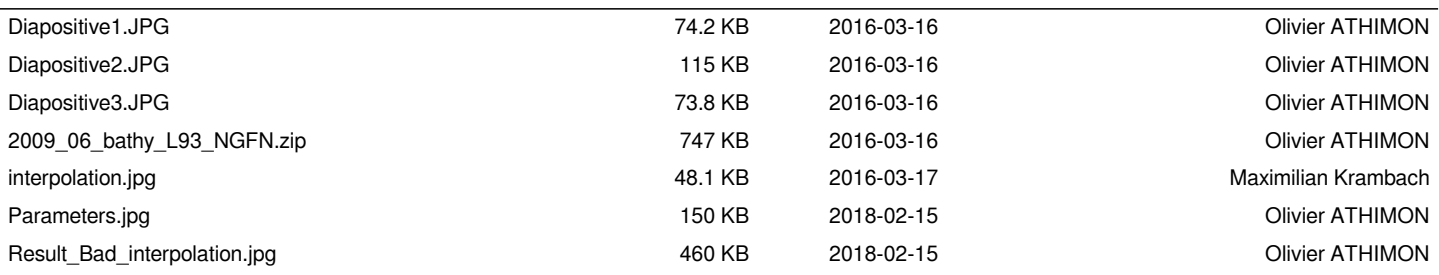